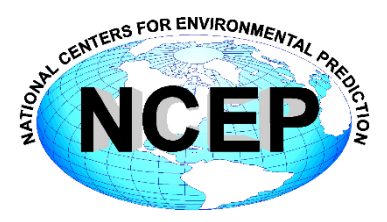

# **NCEP Central Operations WCOSS Implementation Standards**

January 19, 2022

Version 11.0.0

Change logs can be found at [http://www.nco.ncep.noaa.gov/idsb/implementation\\_standards](http://www.nco.ncep.noaa.gov/idsb/implementation_standards)

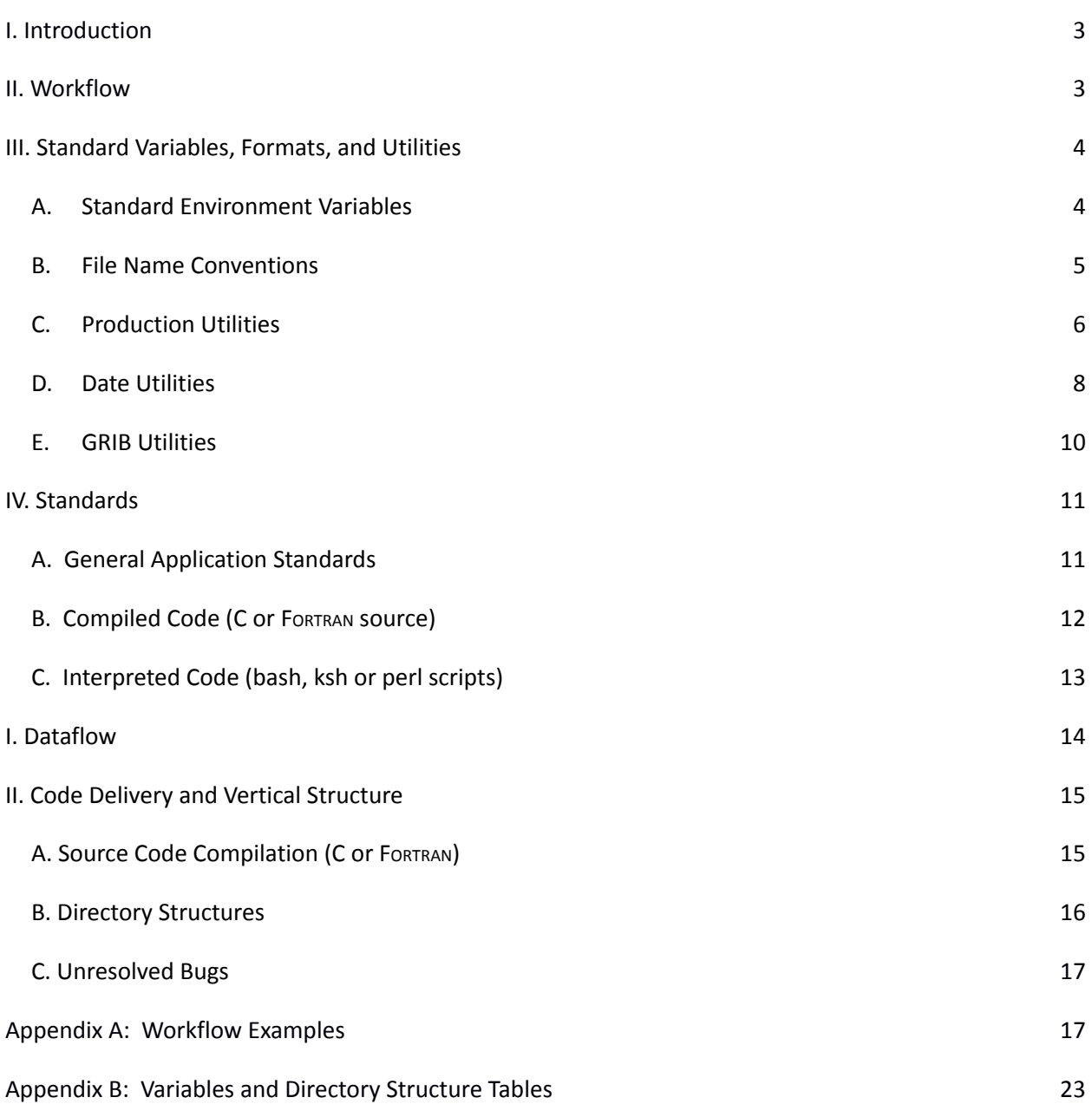

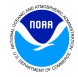

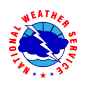

# <span id="page-2-0"></span>**I. Introduction**

The reliable production and availability of the National Center for Environmental Prediction's (NCEP) guidance products plays a critical role in the mission of the National Weather Service to provide forecasts and warnings "for the protection of life and property and the enhancement of the national economy." This document outlines policies and technical standards that must be met in order to implement operational code or numerical models in the production suite running on the Weather & Climate Operational Supercomputing System (WCOSS) and maintained by NCEP Central Operations' (NCO) Implementation and Data Services Branch (IDSB). WCOSS is currently composed of a GDIT managed Cray-EX cluster located in Manassas, VA and Phoenix, AZ. The coding standards, examples of operational-quality scripts and code, and best practices presented have been established to enable operational stability, efficient troubleshooting and improved Environmental Equivalence (EE) between environments within NCO and between NCO and developing organizations.

# <span id="page-2-1"></span>**II. Workflow**

In the production environment, all jobs are scheduled and submitted to the WCOSS resource manager, PBS Pro, by ecFlow. EcFlow is a workflow manager developed and maintained by the European Centre for Medium-Range Weather Forecasts (ECMWF) with an intuitive GUI that is used to handle dependencies, schedule jobs, and monitor the production suite. Each job in ecFlow is associated with an ecFlow script which gets processed to generate a **job card** (a.k.a. *submission script*) whose function is to set PBS (job scheduler) directives and much of the execution environment (see [Section](#page-3-1) III-A) and call the *J*-job to execute processing. The processing of the ecFlow script handles the substitution of ecFlow variables and files accessed via "%include" statements; the resulting job card is then handed off to PBS Pro via *qsub*.

The purpose of the *J***-job** is fourfold: to set up location (application/data directory) variables, to set up temporal (date/cycle) variables, to initialize the data and working directories, and to call the *ex*-script. The *ex***-script** is the driver for the bulk of the application, including data-staging in the working directory, setting up any model-specific variables, moving data to long-term storage, sending products off WCOSS via DBNet and performing appropriate validation and error checking. It may call one or more **ush** (a.k.a. *utility*) scripts. Additional discussion and examples of the workflow can be found in [Appendix](#page-19-1) A.

All variables relating to the environment in which a job will run must be set, depending on the variable, within the job card or the *J*-job. To move a model from development to production, it must only be necessary to change the variables exported in the job cards. Downstream scripts must always use the variables established in the *J*-job and must never alter them.

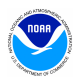

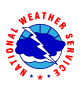

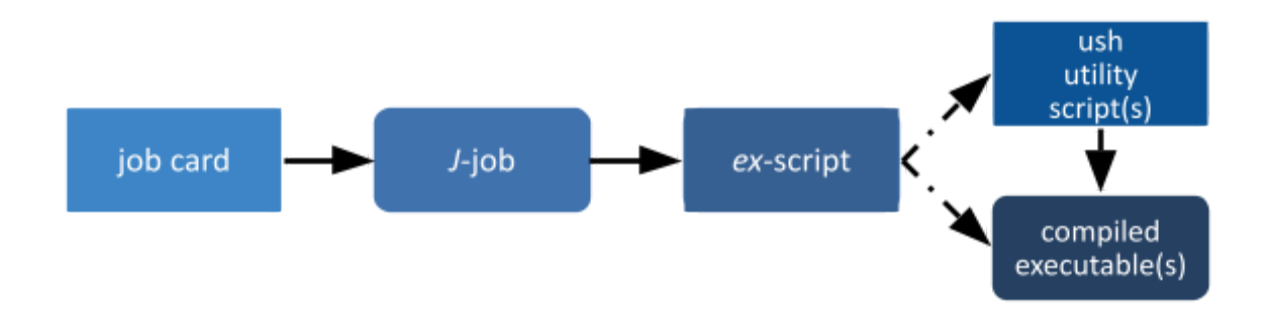

# <span id="page-3-0"></span>**III. Standard Variables, Formats, and Utilities**

# <span id="page-3-1"></span>**A. Standard Environment Variables**

A standard set of environment variables has been established to simplify the production workflow and improve the troubleshooting process. Table 1 delineates standard environment variables and where they are typically set in the production workflow. They must be used wherever appropriate. In the production environment, the variables with "job card" under "Where Set" in Table 1 are defined in the job card generated by ecFlow. Several are set by loading the *prod\_envir* module. Developers should likewise have a job card for each job which loads any required modules and sets these variables to the correct values prior to calling the *J*-job. Variables that are not used in a given job need not be defined (keep the *J*-job clutter-free!).

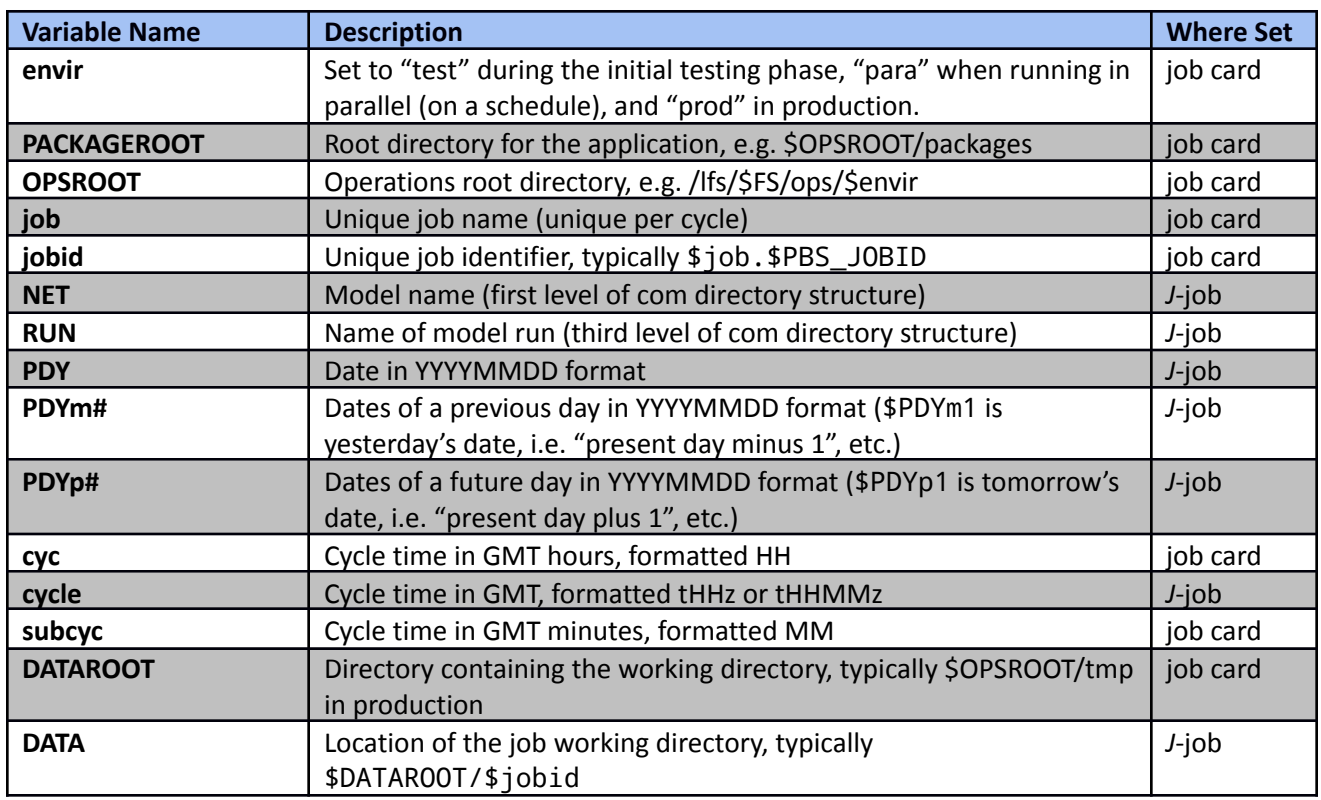

# **Table 1: A list of the standard environment variables**

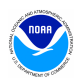

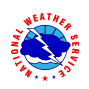

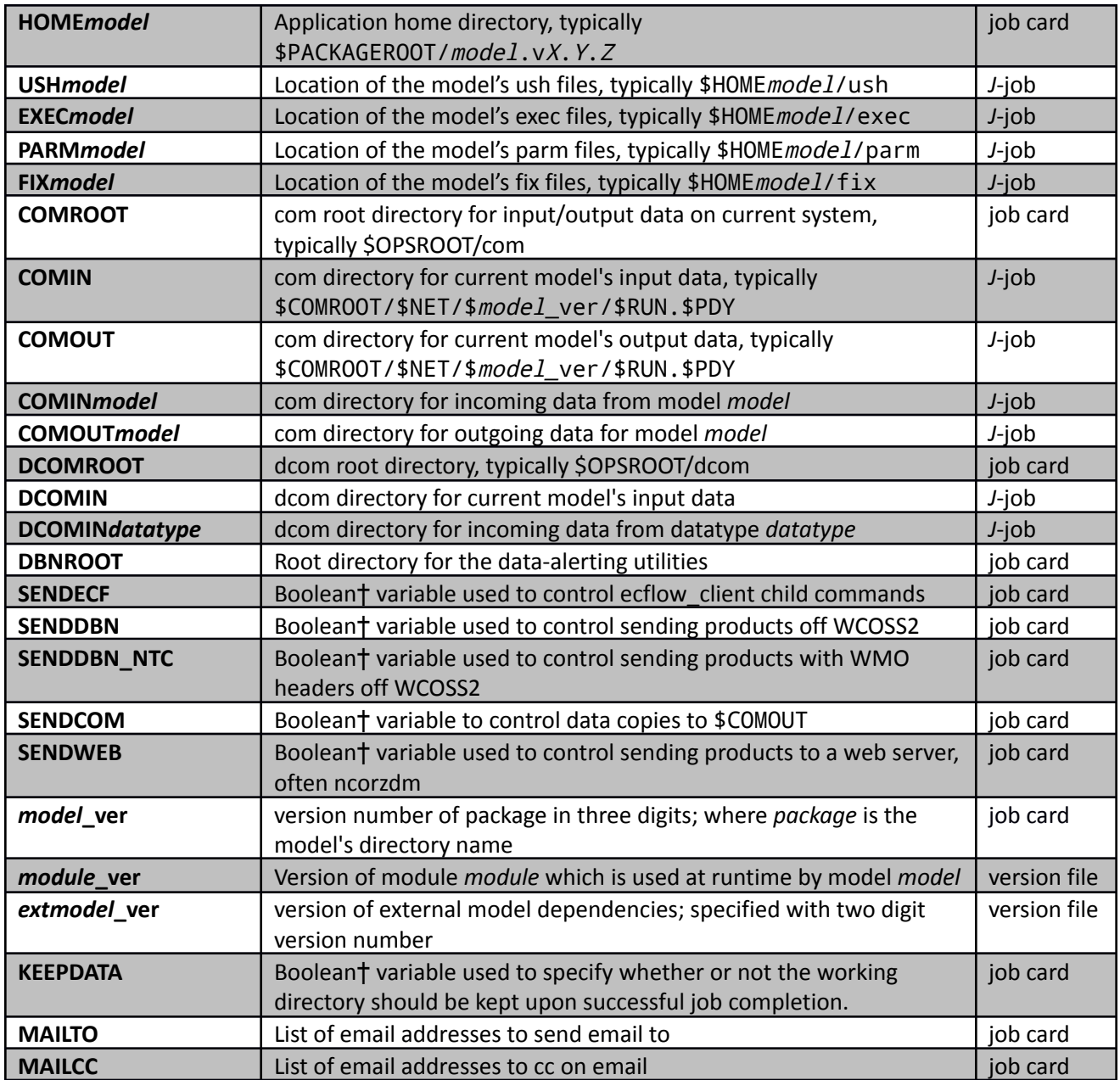

†boolean variables are set to "YES" or "NO" (all caps)

# <span id="page-4-0"></span>**B. File Name Conventions**

Standard file naming conventions must also be used. File names must not contain special characters, uppercase characters or the date (the directory in which the file resides will contain the date). File names must indicate the name of the model run, the cycle, the type of data the file contains, the resolution of the data (if applicable), other data related elements, the three-digit forecast hour the data represents (if applicable), and the file type. Please adhere to the following:

For all model types:

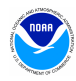

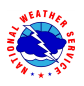

- 1. Use periods to separate categories and use underscores to separate words within the same category
- 2. Use a "p" in describing a "point" within a grid resolution. Ex.  $0.25 = 0p25$
- 3. Use a leading 0 in describing a grid resolution that is less than 1.
- 4. Include an "f" in front of the forecast hour
- 5. Pad forecast hours with zeros so that all files have the same number of digits
- 6. In cases where there is no forecast hour, but rather it is output that is before the cycle time, "tm" may be substituted for "f" in the filename.
- 7. *domain* does not need to be included in the filename if there is only one domain used by the model
- 8. ASCII inventory files (output of wgrib/wgrib2) should end with the extension ".grib2.idx". Ex. hrrr.t10z.wrfnatf01.grib2.idx
- 9. Other index files (in binary format) should end with the extension ".bin.idx"
- 10. If *var\_info* includes multiple pieces of information, they should be separated with a period. This includes resolution if there are multiple resolutions produced. Ex. gefs.t06z.avg.pres\_a.0p50.f006.grib2, etss.t00z.stormsurge.2p5km.conus.grib2
- 11. Output file names must be consistent across environments and application versions, so variables such as \$job, \$envir, and \$model\_ver must not be used to define file names.
- 12. Public products can be produced in any of the following formats: netcdf, bufr, grib2, ascii
- 13. If the directory structure includes the cycle, it should be a subdirectory. <model>.YYYYMMDD/HH/

For coupled models in particular:

14. Output directory structure should have subdirectories for each model component Ex. gefs.YYYYMMDD/HH/atmos/

Filename format for files in **com**:

non-ensemble: atmospheric, hydro models: *model.tHHz.var\_info.f###.domain.format*

ensemble: atmospheric, hydro models: *model.tHHz.ens\_mem.var\_info.f###.domain.format*

non-ensemble: coupled models: *model.component.tHHz.var\_info.f###.domain.format*

ensemble: coupled models: *model.component.tHHz.ens\_mem.var\_info.f###.domain.format*

hurricane models: *model.tHHz.storm\_name.var\_info.f###.domain.format*

space weather models: *model.var\_info.valid\_time.domain.format*

Example filenames for files in **com** (*HH* is the cycle/hour):

rtofs\_glo.t*HH*z.std.f180.west\_conus.grib2 aqm.t*HH*z.8hr\_o3.227.grib2 (227 is the domain in this case)

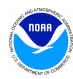

sref.t*HH*z.pgrb216.p10\_3hrly.grib2.idx → sref.t*HH*z.p10.pres\_3hrly.216.grib2.idx

gefs.chem.t*HH*z.a2d\_0p25.f###.grib2 → gefs.chem.t*HH*z.a2d.0p25.f###.grib2

Filename format for files in the **wmo** sub-directory:

*format.model.*t*HH*z.*awp\_var\_info*.f###.*domain*

Example filenames for files in the wmo sub-directory:

grib2.aqm.t*HH*z.08hr\_o3.227 grib2.akrtma.t*HH*z.2dvaranl.198 grib2.sref.t*HH*z.spread.212

# <span id="page-6-0"></span>**C. Production Utilities**

The utilities listed below must be used to assist in accomplishing certain tasks for all WCOSS models. They are accessible through the *prod\_util* module*.* This module will put the below utility scripts in your environment's PATH and define other useful environment variables. The module is automatically loaded in all production jobs and should be loaded in development job cards. See  $\Delta p$  and  $\Delta p$  for examples of these utilities in use.

#### **prep\_step**

prep\_step unsets the FORT## variables used to pass unit assignments to Intel FORTRAN executables. Since there may be multiple FORTRAN programs running in a job, these variables must be reset before each program execution.

#### **startmsg \***

startmsg posts the start time of a program to stdout.

#### **postmsg \***

postmsg writes a message to a log file. The first argument is the log file name and the second is the message. The log file will default to stdout.

\*startmsg and postmsg are no longer required in operations but the utilities will continue to be maintained.

#### **err\_chk/err\_exit**

It is imperative that all production code and scripts broadly employ error checking to catch and recover from errors as quickly as possible. The context of the error must be communicated as descriptively as possible and prefaced with "WARNING:" or "FATAL ERROR:". Failures must not be allowed to propagate downstream of the point where the problem can first be detected; jobs should fail with err\_chk or err\_exit as soon as a fatal error is encountered.

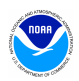

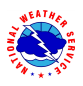

err chk is used to check and handle the \$err variable which has been set to a program's return code and exported into the environment. If  $\frac{1}{2}$ err =0, err chk does nothing and job execution continues. If \$err is non-zero, the job is aborted.

err\_exit will write an error message with the time of the error, and immediately abort the job in PBS Pro. It accepts an error string as input to which it will prepend "FATAL ERROR."

#### **cpreq**

cpreq is used to copy files that are essential to an application. If the copy is unsuccessful for any reason, then a FATAL ERROR will be printed and the job will abort immediately. It has the same usage as the standard cp command.

#### **cpfs**

cpfs is used to copy files while ensuring that the whole file has been copied before it becomes accessible so that downstream applications will not attempt to copy or read a partial file. It has the same usage as the standard cp command with the limitation that it may only copy one file at a time (no globbing). It is most useful for copies across file systems or for very large files.

cpfs \$COMIN/\$file \$new\_file will execute the following:

> cpreq \$COMIN/\$file \$new\_file.cptmp \$FSYNC \$new\_file.cptmp mv \$new\_file.cptmp \$new\_file

cpfs calls the err\_exit utility if either the cp or mv step returns non-zero status. However, as a further check, verify that a source file exists before calling cpfs. If the job should continue without the file, skip the cpfs call and continue. If the job should fail if the source file does not exist, call err exit directly.

#### **compath.py**

The compath.py utility is used to discover the current absolute path of a given **com** directory and is used to set COMIN and COMOUT variables in *J*-jobs. compath.py accepts the relative path of the directory you wish to use data from as an argument; the corresponding absolute path is returned:

COMIN=\${COMIN:-\$(compath.py \$envir/\$NET/\$model\_ver/\$RUN.\$PDY)} COMINm1=\${COMINm1:-\$(compath.py \$envir/\$NET/\$model\_ver/\$RUN.\$PDYm1)} COMINgfs=\${COMINgfs:-\$(compath.py \$envir/gfs/\$gfs\_ver/gfs.\$PDY)}

COMOUT=\${COMOUT:-\$(compath.py -o \$NET/\$model\_ver/\$RUN.\$PDY)}Run 'compath.py --help' to see all usage options. To use non-production data, in the job card set the \$COMPATH environment variable to a list of absolute paths. compath.py will search those paths for a match before defaulting to production data.

export COMPATH="\$COMROOT/nco:/dev/noscrub/First.Last/prod/com/gfs"

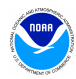

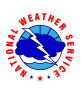

#### **mail.py**

When nonfatal errors occur that may impact the quality of the model output, such as when backup data is used, it is important to notify the appropriate parties so that the error can be addressed. The mail.py utility is used to send an e-mail notification from any node on the system. To notify production staff of a nonfatal but significant issue with a production job, one might execute:

msg="WARNING: Primary data source unavailable. Backup data is being used."

echo "\$msg" | mail.py

An addressee list can be included on the command line or set in advance via environment variable \$MAILTO. To copy someone, use the "-c" flag:

```
echo "$msg" | mail.py –c <someones_email_address>
```
Run "mail.py -h" after loading the *prod\_util* module to see additional options. Note that e-mail is only sent in jobs run by NCO. Jobs run by others will merely print the message to stdout.

#### **getsystem**

getsystem simply tells you which WCOSS system you are on. This utility exists for command line execution and must not be used in any operational packages. Table 2 shows what you can expect to receive when running this utility on a given system with a given set of option flags:

#### **Table 2: getsystem output**

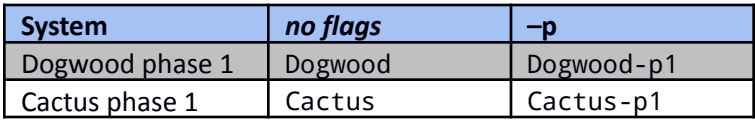

# <span id="page-8-0"></span>**D. Date Utilities**

The following utilities are used to manage dates in the production suite. They must be used wherever current dates are employed to enable proper scheduling and ensure that all jobs work as expected when crossing over to a new year. The following date utilities are accessed by loading the *prod\_util* module*.*

#### **finddate.sh**

Given a date, finddate.sh will return a date (in YYYYMMDD format) a specified number of days before or after the given date. It may also provide a sequence of dates leading to the specified number of days before or after the given date. Example 1 shows how to use finddate.sh. **Example 1: Using finddate.sh**

```
Script
#!/bin/sh
module load prod_util/$prod_util_ver
PDY=20220101
# Single date example
ten_days_ago=$(finddate.sh $PDY d-10)
ten days ahead=$(finddate.sh $PDY d+10)
```
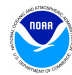

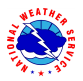

```
# Sequence example
last four days=$(finddate.sh $PDY s-4)
next four days=$(finddate.sh $PDY s+4)
echo "Today's date is $PDY"
echo "The date ten days ago was $ten_days_ago"
echo "The date in ten days will be $ten days ahead"
echo "The last four days were $last_four_days"
echo "The next four days are $next_four_days"
Output
Today's date is 20200101
The date ten days ago was 20211222
The date in ten days will be 20220111
The last four days were 20211231 20211230 20211229 20211228
The next four days are 20220102 20220103 20220104 20220105
```
#### **ndate**

ndate is accessible by the variable \$NDATE once the *prod\_util* module has been loaded. ndate is a date utility that will return a date in YYYYMMDDHH format. Given no arguments, it will return the current date/hour. ndate takes up to two arguments, namely fhour and idate:

ndate [fhour [idate]]

fhour is a forecast hour (may be negative) and defaults to zero. idate is the initial date in YYYYMMDDHH format and defaults to the current date. Example 2 shows how to use ndate.

**Example 2: Using ndate**

```
Script
#!/bin/sh
module load prod_util/$prod_util_ver
PDYHH=$($NDATE)
# Single date example
ten_days_ago=$($NDATE -240 $PDYHH)
ten days ahead=$($NDATE 240 $PDYHH)
# cycle examples
next_cycle=$($NDATE 06 $PDYHH)
prev_cycle=$($NDATE -06 $PDYHH)
echo "Today's date and cycle is $PDYHH"
echo "The date ten days ago was $ten days ago"
echo "The date in ten days will be $ten_days_ahead"
echo "Six hours from now will be $next_cycle"
```
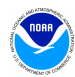

echo "Six hours ago was \$prev\_cycle" **Output** Today's date and cycle is 2022010112 The date ten days ago was 2021122212 The date in ten days will be 2022011112 Six hours from now will be 2022010118 Six hours ago was 2022010106

#### **setpdy.sh**

setpdy. sh creates a file PDY that is sourced to export the standard date variables PDYm $n_m$ , PDYm{ $n_m-1$ }, PDYm{ $n_m-2$ }, ..., PDYm2, PDYm1, PDY, PDYp1, PDYp2, ..., PDYp{ $n_p-2$ }, PDYp{ $n_p-1$ }, PDYpn<sub>n</sub>. By default,  $n_m$  and  $n_p$  are 7 but can be altered by providing alternate numbers as input parameters. The variable cycle must be set (in 't*HH*z' format) prior to execution. The default date is the current day's date as defined in the file \$COMDATEROOT/date/\$cycle, but it can be overridden by setting the variable PDY prior to execution. The date files in \$COMDATEROOT/date are set at 11:30 UTC and 23:30 UTC. At 23:30, the date files for cycles 00–11 are incremented to the next day. At 11:30, the date files for cycles 12–23 are likewise advanced. Therefore, if you were to set cycle to t12z and run setpdy.sh between 00:00 and 11:30, you would get a PDY file centered on the previous day's date *(unless variable PDY was imported)* Example 3 shows how to use setpdy.sh.

**Example 3: Using setpdy.sh (assuming current date is 20160101)**

```
Script
#!/bin/sh
module load prod_util/$prod_util_ver
export cycle=t12z
setpdy.sh 8 3
. ./PDY
echo "Yesterday's date was $PDYm1"
Contents of file PDY
export PDYm8=20151224
export PDYm7=20151225
export PDYm6=20151226
export PDYm5=20151227
export PDYm4=20151228
export PDYm3=20151229
export PDYm2=20151230
export PDYm1=20151231
export PDY=20160101
export PDYp1=20160102
export PDYp2=20160103
export PDYp3=20160104
Output
Yesterday's date was 20151231
```
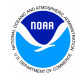

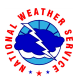

# <span id="page-11-0"></span>**E. GRIB Utilities**

GRIB is a data format commonly used across the production model suite at NCEP and in Numerical Weather Prediction worldwide. NCO supports several utilities responsible for manipulating GRIB data. These utilities are accessible in production via the *grib\_util* and *wgrib2* modules. The module will define numerous environment variables. See Table 6 (in  $\Delta p$  and  $\Delta p$ ) for all variable definitions and descriptions of each utility. The module must be loaded in the job cards of jobs using GRIB utilities:

module load grib\_util/\$grib\_util\_ver module load wgrib2/\$wgrib2\_ver

# <span id="page-11-1"></span>**IV. Standards**

# <span id="page-11-2"></span>**A. General Application Standards**

Diagnosing failures quickly is a necessary component of maintaining a suite of products that boasts a greater than 99% on-time delivery rate. To that end, all code must be scrutinized for both stability and ease of troubleshooting and recovery. It is not practical to discuss all of the steps that can or should be taken to write operational-quality code, but here are some things that should be considered:

#### i. Notification of use of backup data

For scripts that have a secondary data source to be used when the primary data is not available, the script must include a message that indicates the primary data is not available and backup data is being used. If continued use of backup data will result in a degraded product, the developer should work with NCO's SPA team to include code to notify the appropriate parties when primary data is unavailable. The mail.py utility can be useful in this regard.

ii. Data of opportunity

It is acceptable to use data from a server or other source that is not supported 24/7. However, the application cannot fail when this data is missing. Appropriate notification must be logged indicating that the job is continuing without this data source (similar to use of backup data above).

iii. Descriptive error messages

Fatal errors must print a descriptive message beginning with "**FATAL ERROR**:". Warnings or non-fatal error messages must be prefaced with "**WARNING**:". As with executable code, error messages in scripts must be written so that if an issue arises, the context of that error or failure is communicated as early and as clearly as possible.

iv. Appropriate modes of failure

An executable must not terminate abnormally with a segmentation or memory fault for errors that are discoverable/trappable. For example, lack of input data must be handled either in the script before the executable runs, or by the executable if checking in the script is not practical. All scripts that depend on the existence of a certain type of input or restart data to successfully run must check for the existence of such data before running and report an informative fatal error if the needed data is missing.

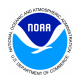

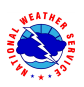

#### v. Recovery from code failure or abnormal system failure

Restart capability must be applied to an operational job to save time when recovering from a failure. Long running jobs that have multiple executable calls might be a good candidate to break into two smaller jobs so that if a failure occurs, only the part with the problem needs to be rerun, thus the time to completion is shorter. An example of this would be to submit a separate post-processing job for each forecast hour, so any failure for one forecast hour does not impact others, and can be recovered from quickly. Any job that runs longer than 15 minutes is required to have restart capability built in such that the process picks up where it left off when rerun. For a forecast job, this would involve writing out checkpoint or restart files at fixed intervals during the forecast, from which the model can be restarted.

The job scripts must be designed so this restart will happen automatically if the job is rerun. Any products delivered by a restarted production job must not be delayed by more than 15 minutes. Data assimilation jobs are exempt from this requirement, but steps should be taken to minimize runtimes and enhance re-runnability of these processes.

vi. No background processing

PBS Pro loses control of processes when they are put in the background. Therefore, background processing must be avoided. Killing a PBS Pro job must terminate all processes running under it.

vii. No external-pointing symlinks

Symbolic links to resources outside of the *application directory* or *package* (*e.g.* links to absolute paths) are not allowed within the package. When external resources are required, their paths must be obtained from production module variables (when available) or defined as variables in the version file and ecf script and used wherever the external resource is needed.

#### viii. Working directories

Working directories must contain a unique identifier (job id) unless there is an application need to share the directory across multiple jobs (*e.g.* a forecast job writing output that is needed by a post job running in parallel). Working directories must be removed upon successful completion of the run. All data that is needed for longer than one cycle must be copied to \$COMOUT. MPMD child processes must do their work in separate subdirectories of the main working directory to avoid cases where multiple processes might create/modify/remove the same file simultaneously.

#### ix. Text formatting

All text files (scripts, source code, config files, etc.), as well as standard output for all jobs/scripts, must only use the basic ASCII character set, with no Windows-format carriage returns, stylized quotation marks, or other non-standard characters.

x. Documentation Blocks

Source code and scripts must be annotated with information that may help staff remedy a problem if something goes awry. In some cases, too much information is as bad as none at all. We ask that you use your best judgment to include information that will be of the most help in troubleshooting potential issues. Example 4 shows a suggested format for a documentation block (DOCBLOCK).

xi. Points of contact

All applications running in production must have a primary and backup support contact reachable 24/7 in case of operational failures.

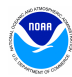

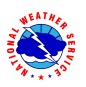

xii. Cold starts

All jobs that depend on restart data from previous runs must include a cold restart option. Cold start is the ability to run using the current inputs and observations without any data from previous runs. The cold start option must be activated by the addition of "export COLDSTART=YES" in the job card

xiii. Removal of dead code

After initial coding updates/debugging efforts, executable statements that are made inert by commenting must be removed. Rely on configuration management software for content differentials.

**Example 4: DOCBLOCK template\***

```
# Program Name:
# Author(s)/Contact(s):
# Abstract:
# History Log:
# <brief list of changes to this source file>
#
# Usage:
# Parameters: <Specify typical arguments passed>
# Input Files:
# <list file names and briefly describe the data they include>
# Output Files:
# <list file names and briefly describe the information they include>
#
# Condition codes:
# < list exit condition or error codes returned >
# If appropriate, descriptive troubleshooting instructions or
# likely causes for failures could be mentioned here with the
# appropriate error code
#
# User controllable options: <if applicable>
```
\* Use appropriate comment indicator (#, !, or //) where appropriate.

# <span id="page-13-0"></span>**B. Compiled Code (C or FORTRAN source)**

- 1. Compiled code must be written in either C/C++ or FORTRAN.
- 2. C and FORTRAN compilers must be the latest available version of the Intel or Cray (cc, CC, and ftn) compiler collections.
- 3. All libraries must be approved for production use. Approved libraries are found by running "module avail" in a default environment. Hidden modules are not allowed to be used in production. Makefiles must only include compilers and libraries using variables defined in modules:

Within the build script or build module in the parent sorc directory:

```
module load cpe-cray
module load intel/$intel_ver
```
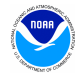

```
module load w3nco/$w3nco_ver
```
Within the makefile:

 $LIBS = $$ {W3NCO  $LIB4$ } ndate: ndate.f \$FC –o ndate ndate.f \$(LIBS)

A build modulefile must be provided for all builds. See Example 11, Example 12, and Example 13 in [Appendix](#page-19-1) A for an example build script, modulefile, and makefile, respectively.

- 4. Do not specify absolute paths to executables, libraries, or any other products inside the source code or build system. If a module file does not provide a certain desired variable, the necessary value should be derived from the module file's contents programmatically as opposed to hardcoded (e.g., when using bufr module, use "\$BUFR\_INC4/bufrlib.h" not "/lfs/h1/ops/prod/libs/intel/19.1.1.217/bufr/11.4.0/include\_d/bufrlib.h"). This way, if a module version is upgraded, no further modifications will be necessary for the code to compile and run with the appropriate libraries and executables.
- 5. Code must compile without errors or warnings. Errors and warnings may not be suppressed, and the compiler warning level ("-W" options) must be *at least* the default one.
- 6. Errors must be caught as early as possible and the context of the error must be communicated clearly. Failures must not be allowed to propagate past the point where the problem is first detectable. "Missing GFS data" is not an adequate error message. Indicate the specific GFS file and directory that is missing in the error message.
- 7. Input/output errors must be handled gracefully. See available I/O control options to trap errors and add logic to allow the code to continue or fail as appropriate.
- 8. When an executable aborts, has other problems, or needs to be tested, it is vitally important to know which disk files it uses for input and output. To accomplish this, the following is required:

a) Paths of files outside a job's working directory (e.g., input data from COMIN or DCOM) must not be hard-coded in the source code, but rather defined in the calling script. This can be done in one of the following ways:

- By using FILE=var option in the OPEN statement, where var is a character variable; the variable value must be exported to the shell environment before calling the executable and retrieved from the environment by either the routine GETENV (Fortran extension, requires "use IFPORT" in ifort) or the Fortran-2003 standard intrinsic GET\_ENVIRONMENT\_VARIABLE.
- (An ifort extension) by omitting the FILE= option, in which case the file name must be set by exporting the value of the character FORTn variable, where n is the Fortran I/O unit number as set in the OPEN statement. For ifort, n is any positive integer fitting in a 4-byte variable. The production utility "prep\_step" (clearing the values of all FORTn variables) must be called before each executable if this method is used.
- By omitting the FILE=var option, and not setting the FORTn variable, in which case the default file name "fort.n" will be used by the executable. This method is allowed only if this file is a symbolic link, eg: ln -sf \$DATA/pgrbf01 fort.11.

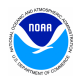

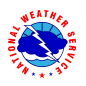

b) It must be clear, by looking at the file names defined before calling the executable, which files are read from (input), written to (output), and which are both read and written within the same executable (work files). It can be ensured by one of the following:

- Using numbers 11-49 for input, 51-79 for output, 80-94 for work files (preferred method for executables opening a small number of files).
- Exporting separately the three groups of file names with appropriate headers / comments at the top of each block.
- <span id="page-15-0"></span>9. Good programming practices must be followed to improve readability. For example, structured control must be used instead of GO TO statements, and code must be well documented.
- 10. Executables should be built with production compilation settings and tested for and ridded of memory leaks/allocation problems with, e.g., valgrind4hpc

# **C. Interpreted Code (bash, ksh, perl, or python scripts)**

Each "job" is associated with a single *J*-job, located in the **jobs** subdirectory. The *J*-job sets up the environment and calls an *ex*-script script located in the **scripts** subdirectory. All *J*-jobs must follow the naming convention JAAAAA: all capital letters beginning with the letter 'J' with no extension. *J*-jobs must use Bash (/bin/bash or /bin/sh, the latter invokes Bash in POSIX mode on WCOSS) or Korn Shell (/bin/ksh). *Ex*-scripts and utility scripts must be written in Bash, Korn shell, Perl, or Python. *Ex*-scripts must follow the naming convention exaaaaa.sh: all lowercase beginning with the letters 'ex' and ending with the appropriate extension ('.sh', '.pl', '.py'). Any sub-scripts to the *ex*-script will be located in the ush subdirectory, be named in all lowercase letters *not* beginning with the letters 'ex,' and must end with the appropriate extension. Underscores are permitted in all file names.

Please also observe the following points:

**1.** Enable debug logging at the top of **each** shell script:

#### set -x

and add timing info to the execution trace by including the following in the  $J$ -job:

export PS4='+ \$SECONDS + '

- **2.** setpdy.sh must be called after cd to the working directory (\$DATA)
- **3.** Utilize standard environment variables and utilities (See [Section](#page-3-0) III).
- **4.** Each block of dbnet alerts must be wrapped with logic testing whether the variable \$SENDDBN or \$SENDDBN\_NTC, as applicable, is set to "YES".
- **5.** Each execution of a C or Fortran code must be wrapped with the production utilities prep\_step, if applicable, and err\_chk.
- **6.** Any executions that print verbose output (more than 100 lines or so per execution) must redirect standard output and standard error to a file under \$DATA, for example:

\$EXECmodel/\$pgm >> \$pgmout 2> errfile

**7.** Production utilizes a centralized cleanup of directories in COMROOT. Production scripts must not remove directories at the \$COMROOT/\$NET/\$ver/\$RUN.\$PDY level. Output must conform to the output structure of \$COMROOT/\$NET/\$ver/\$RUN.\$PDY.

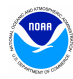

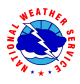

- **8.** Do not assume that the current directory (".") will be in the execution path (\$PATH). *(Invoke temporary script as \$DATA/scriptx or ./scriptx).*
- 9. Model scripts and executables should be called explicitly, eg, \$USHmodel/scriptx. (\$USHmodel and \$EXECmodel should not be added to \$PATH).
- **10.** Remove all references to developer work areas and all development tools (benchmarking, etc.) before submitting to IDSB.
- **11.** If your application should continue if a preceding step fails, it must be documented in a comment in the script just before (or after) the relevant part is called and a descriptive "WARNING:" message printed to stdout.
- **12.** Never write to **dcom**! Unless you run data ingest from an outside source.
- **13.** Ensure that files containing restricted data are assigned the appropriate group and permissions.
- **14.** There must be no false/misleading errors and no syntax errors in the standard output/error file.
- **15.** Ensure all non-zero stops, aborts, calls to err exit, etc are for good reason. (Eg, consider whether a bad observation should be skipped rather than causing the job to fail).
- **16.** The interpreter must be added to the top of all shell scripts with a "#!" statement.
- **17.** Shell scripts must be invoked directly *(eg, "<path\_to\_script>", not "sh <path\_to\_script>").*
- 18. All packages that use Python scripts must specify a Python version through the module system, and must only call a Python executable that is from a module, not the system version. "module load python/\${python\_ver:?}" or similar must be present in all job files that will lead to python script calls, where the python version is defined in the version file. Python version must be at version 3 or higher.

Reference [Appendix](#page-19-1) A for commented examples of a version file, ecFlow script, J-job, ex-script, modulefile and makefile.

# <span id="page-16-0"></span>**V. Dataflow**

Distributed Brokered Networking (DBNet) is used to disseminate products operationally from WCOSS. DBNet is a series of server/client daemons that are controlled by table and key relationships. To disseminate a product, jobs running on WCOSS make a call to the dbn\_alert executable which makes the DBNet software aware of the new product. Then, based on entries in several different tables, the product can be sent to one or more external servers. The NCO Dataflow Team is responsible for maintaining DBNet. Any alert that is new or changing needs to be coordinated with the Dataflow Team so that the product will continue to go to all of the external customers specified in the governing tables. All DBNet alerts must be wrapped in a check for \$SENDDBN (or \$SENDDBN\_NTC) equal to "YES".

**Field Description** Type [MODEL] Generic data type Subtype [PMB\_GB2] Specific data type under the generic type

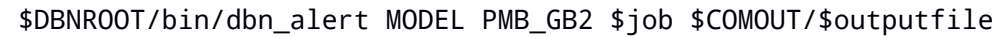

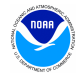

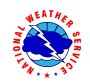

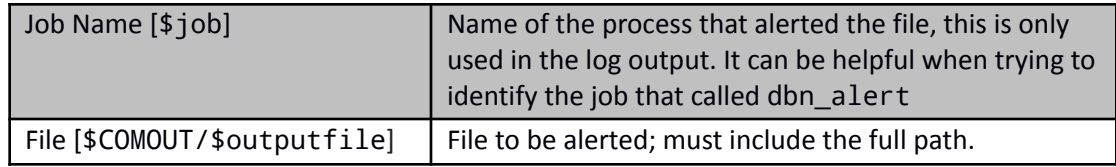

# <span id="page-17-0"></span>**VI.Code Delivery and Vertical Structure**

All components of an application to be run in the NCO production environment must be delivered to IDSB's Senior Production Analysts (SPA) via subversion, git or any other version control system that WCOSS has access to. When modifying an application that is already in production, always begin with the most recent production version at [https://svnwcoss.ncep.noaa.gov/](https://svnwcoss.ncep.noaa.gov/MODEL/trunk/)*MODEL*/tags/.

# <span id="page-17-1"></span>**A. Source Code Compilation (C or FORTRAN)**

- 1. The directory structure, compilation scripts, makefiles, and documentation for building must be understandable to someone unfamiliar with the specifics of your model.
- 2. Do not deliver pre-built executables or libraries to IDSB. It is the SPA's responsibility to build all code before it is run in production.
- 3. If more than one executable is to be built, divide the source files into sub-directories according to the executable they produce. The only exception is if multiple executables share a large portion of their code base in which case sub-directory sharing is allowed. The name of each source directory must be the name of the executable it produces plus the appropriate extension (.cd or .fd for C or FORTRAN code, respectively). If multiple executables are produced then their names must resemble the base source directory name.
- 4. All source code must be delivered with a build script, and optionally a module file, used to set up the build environment. It must define the compiler and its version (by loading the appropriate versioned compiler), specific library versions, and all other external files used to compile the application. An example modulefile can be found in [Example](#page-23-0) 12 of [Appendix](#page-19-1) A. Creating symbolic links to external resources (*e.g.* to absolute paths) is not allowed. The modulefile or script must not reference unused software.
- 5. WCOSS uses the Lmod environmental module system, therefore all module files must be in Lmod/Lua format
- 6. Each source code directory must have a makefile that does everything needed to build the executable. For example, global\_fcst.fd would contain FORTRAN code and a makefile to produce the global\_fcst executable. The basic 'make' command must not move the compiled binary; however, 'make install' may do so. The makefile must not include references to unused libraries. Example 13 of [Appendix](#page-19-1) A contains an example. See Environment Equivalence (EE) standards for more details about builds
- 7. The resulting executable(s) must continue to work if the original build path is removed or renamed (eg, when moving the package from ops/para to ops/prod).
- 8. There are four critical targets that must be defined in every makefile. They are all, debug, install, and clean. Additionally, a test target is required to run unit tests for libraries and utility programs. Example 13 of [Appendix](#page-19-1) A contains an example of each.

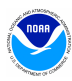

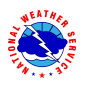

- a. The debug target must minimally contain the check all and ftrapuv flags in fortran or their equivalent in other accepted languages
- 9. Use a readme file in the source directory to explain the build process, particularly if it requires any interaction or if it is non-standard in any way; for example, in situations where a makefile produces more than one executable. Clear, concise instructions (see Example 10 in [Appendix](#page-19-1) A) will reduce confusion and errors if it becomes necessary to rebuild the executable quickly.

# <span id="page-18-0"></span>**B. Directory Structures**

All components of an application to be implemented into the production environment are required to be in vertical structure, where, with the exception of system or standard production libraries and input data, all of the files required to completely build and run the jobs are contained in an application-specific package. The package must contain all *J*-jobs and *ex*-scripts specific to the model and must be named with the following format: *model.*v*X*.*Y*.*Z* (*e.g.* gfs.v12.0.1). Files must be organized into sub-directories according to their type (see Table 3). If there exists code, scripts or other files shared between multiple models then they must reside in a separate shared package (*e.g. model*\_shared.v5.0.0). Shared packages must not contain *J*-jobs or a jobs sub-directory. Shared packages must be backward compatible.

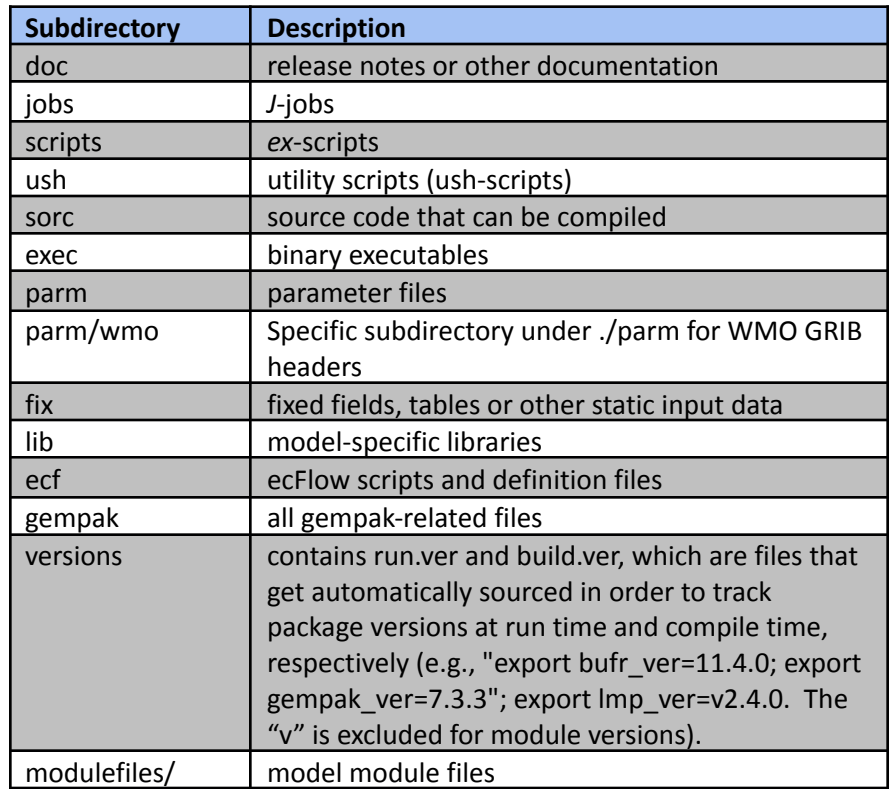

#### **Table 3: Package Sub-directories**

Table 4 lists the primary data and application directories used within the WCOSS NCO production environment. These directories can be located using the variables defined in the *prod\_envir* module (see Example 7 in [Appendix](#page-19-1) A).

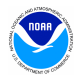

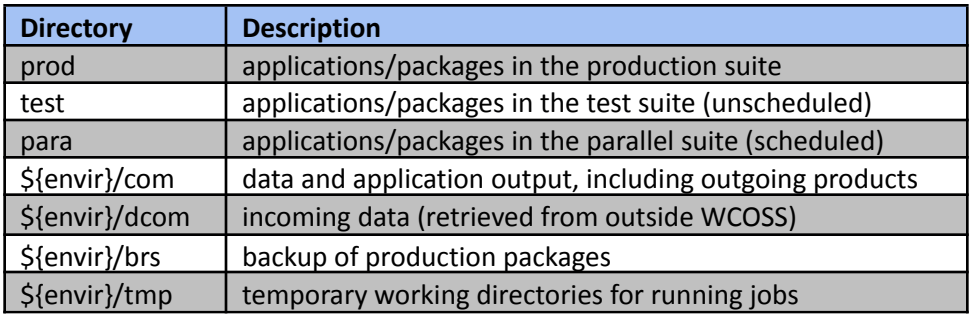

#### **Table 4: WCOSS directory structure**

Data from external sources is stored in **dcom** and model output is stored in **com**. The output folder of the com directory contains PBS Pro job stdout and stderr. World Meteorological Organization (WMO) headed output products are placed in a model's com structure under a **wmo** subdirectory. Model output products in GEMPAK format (grids, model vertical profiles) are placed in the model's com structure under a **gempak** subdirectory. Table 5 (below), Table 7, Table 8, and Table 9 (in [Appendix](#page-25-0) B) show the structures of com, and dcom directories, respectively.

#### **Table 5: Structure of COM directories**

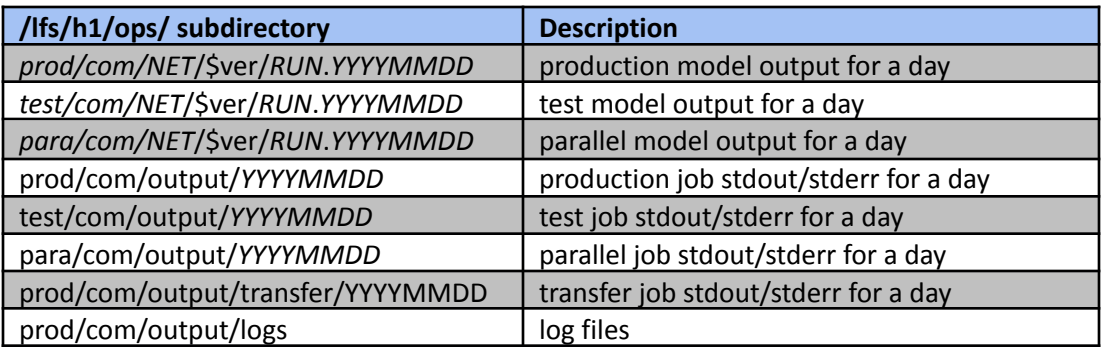

# <span id="page-19-0"></span>**C. Unresolved Bugs**

Before handing off code to NCO, all Bugzilla entries must be addressed. Please mark all items that have been resolved as such and add a brief complete explanation of the resolution, including relevant files modified to address the bug. The SPA will then verify the fix during testing and close the bug following implementation. If a bug cannot be resolved, a comment must be added and approval received from the SPA team lead.

# <span id="page-19-1"></span>**VII. Appendix A: Workflow Examples**

All examples are for job jpmb\_forecast. Model name is nco and type of model run is pmb.

**Example 5: Version file run.ver/build.ver**

The version file tracks the versions of all packages and modules used by your application. It must not reference packages or modules that are not used.

export nco\_shared\_ver=v1.0.6 set the shared code version

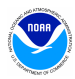

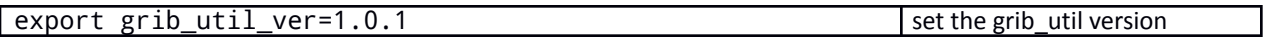

#### **Example 6: Job card jpmb\_forecast.ecf**

In production, ecFlow preprocesses ecFlow scripts to generate job cards that are submitted to PBS Pro. On WCOSS, production paths are set by loading the *prod\_envir* module (Example 7). To read or write files from a development space, point the variables in your job card to the appropriate location(s).

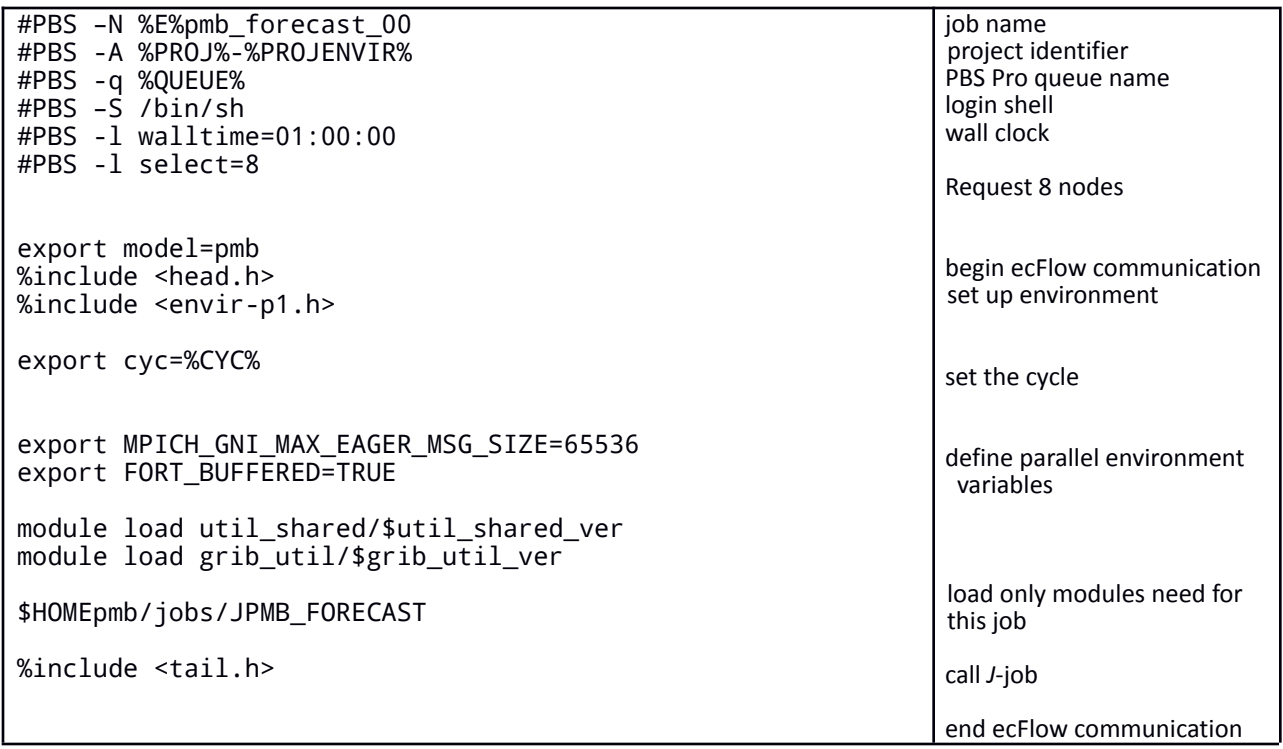

Note that the envir-*phase*.h include files set the following environment variables in addition to loading the *prod\_envir* and *prod\_util* modules:

● job

- SENDDBN\_NTC
- DBNROOT
- SENDECF
- SENDDBN
- KEEPDATA
- COREROOT
- SENDCOM

**Example 7: prod\_envir module**

To see what a module will do, run the "module show" or "module display" command.

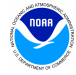

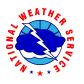

```
$ module display prod_envir
-------------------------------------------------------------------
   /apps/ops/prod/nco/modulefiles/prod_envir/2.0.3.lua:
-------------------------------------------------------------------
setenv("OPSROOT","/lfs/h1/ops/prod")
setenv("OPSROOTssd","/lfs/f1/ops/prod")
setenv("COMROOT","/lfs/h1/ops/prod/com")
setenv("DATAROOT","/lfs/f1/ops/prod/tmp")
setenv("DCOMROOT","/lfs/h1/ops/prod/dcom")
setenv("PACKAGEROOT","/lfs/h1/ops/prod/packages")
```
**Example 8:** *J***-job JPMB\_FORECAST**

```
#!/bin/sh
date
export PS4='+ $SECONDS + '
set -x
export DATA=${DATA:-${DATAROOT:?}/${jobid:?}}
mkdir -p $DATA
cd $DATA
export cycle=${cycle:-t${cyc}z}
setpdy.sh
. ./PDY
export SENDDBN=${SENDDBN:-YES}
export SENDDBN_NTC=${SENDDBN_NTC:-YES}
export SENDECF=${SENDECF:-YES}
export USHpmb=$HOMEpmb/ush
export EXECpmb=$HOMEpmb/exec
export PARMpmb=$HOMEpmb/parm
export FIXpmb=$HOMEpmb/fix
export NET=${NET:-nco}
export RUN=${RUN:-pmb}
export COMINgfs=${COMINgfs:-$(compath.py gfs/prod/gfs.$PDY)}
export COMIN=${COMIN:-$(compath.py ${NET}/${envir}/$RUN.$PDY)
export COMOUT=${COMOUT:-$(compath.py -o
${NET}/${envir}/$RUN.$PDY)
export COMOUTwmo=${COMOUTwmo:-${COMOUT}/wmo}
export COMOUTgempak=${COMOUTwmo:-${COMOUT}/gempak}
mkdir –p $COMOUT $COMOUTgempak $COMOUTwmo
export pgmout=OUTPUT.$$
env
$HOMEpmb/scripts/expmb_forecast.sh
export err=$?; err_chk
                                                                         print starting time
                                                                         prepend time to output
                                                                         enable verbose logging
                                                                        create temporary working
                                                                         directory
                                                                        set up temporal variables,
                                                                         including PDY
                                                                        alert output via DBNet
                                                                        alert wmo output
                                                                        send signals to ecFlow
                                                                        sub-directories of the
                                                                         current model
                                                                        variables used in com
                                                                         directory organization
                                                                         locations of incoming data
                                                                         locations of outgoing data
                                                                        create output directories
                                                                        output for executables
                                                                         print current environment
                                                                        execute ex-script
                                                                        error checking
```
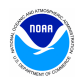

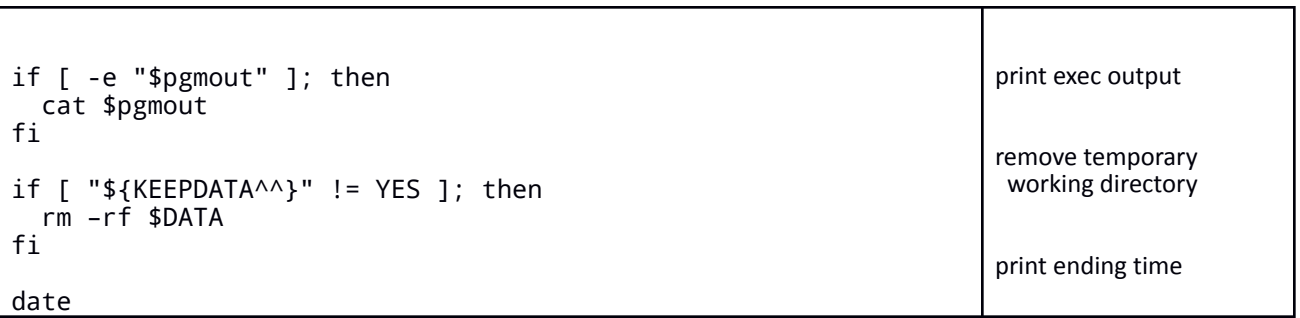

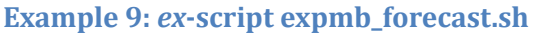

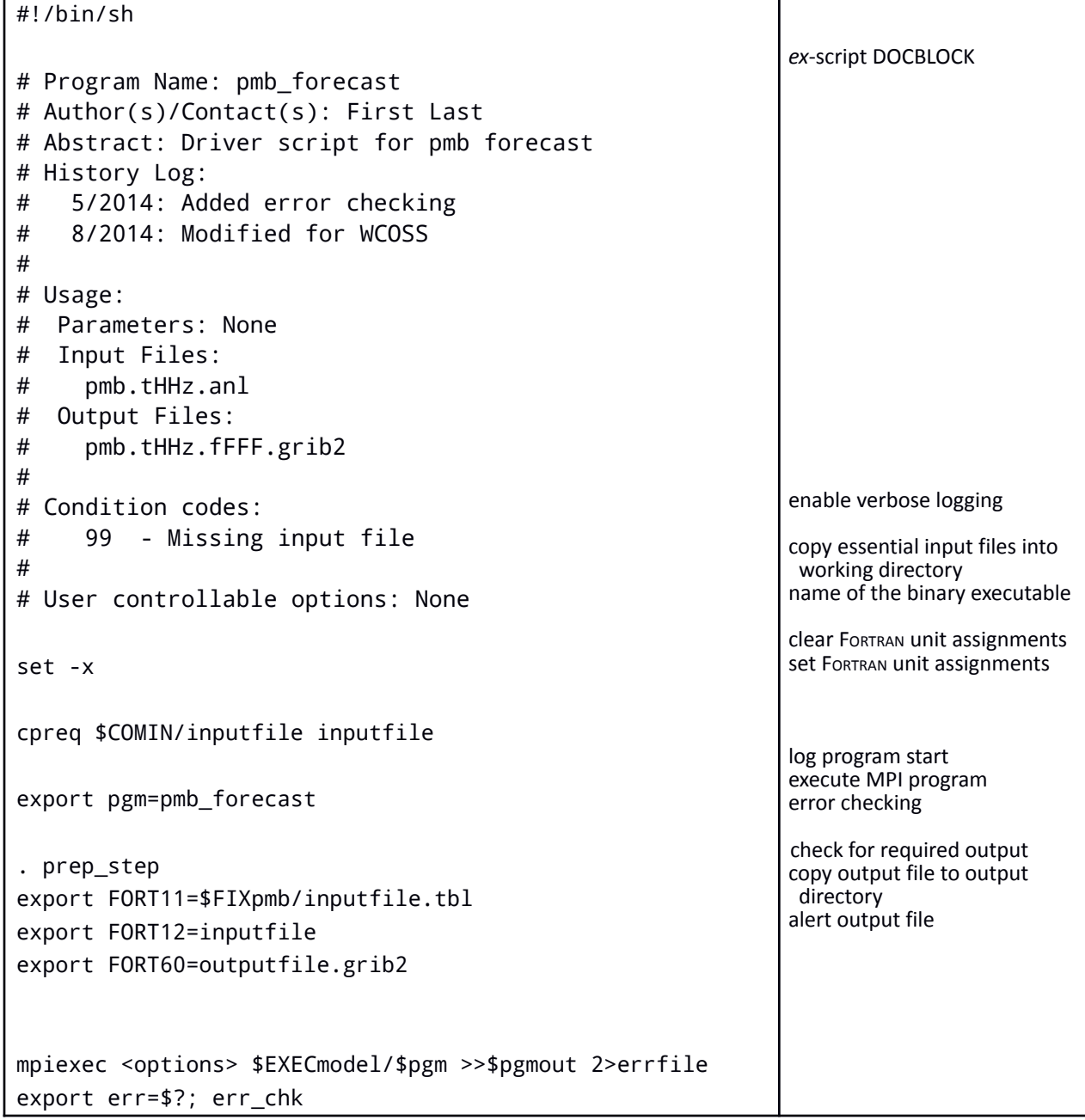

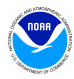

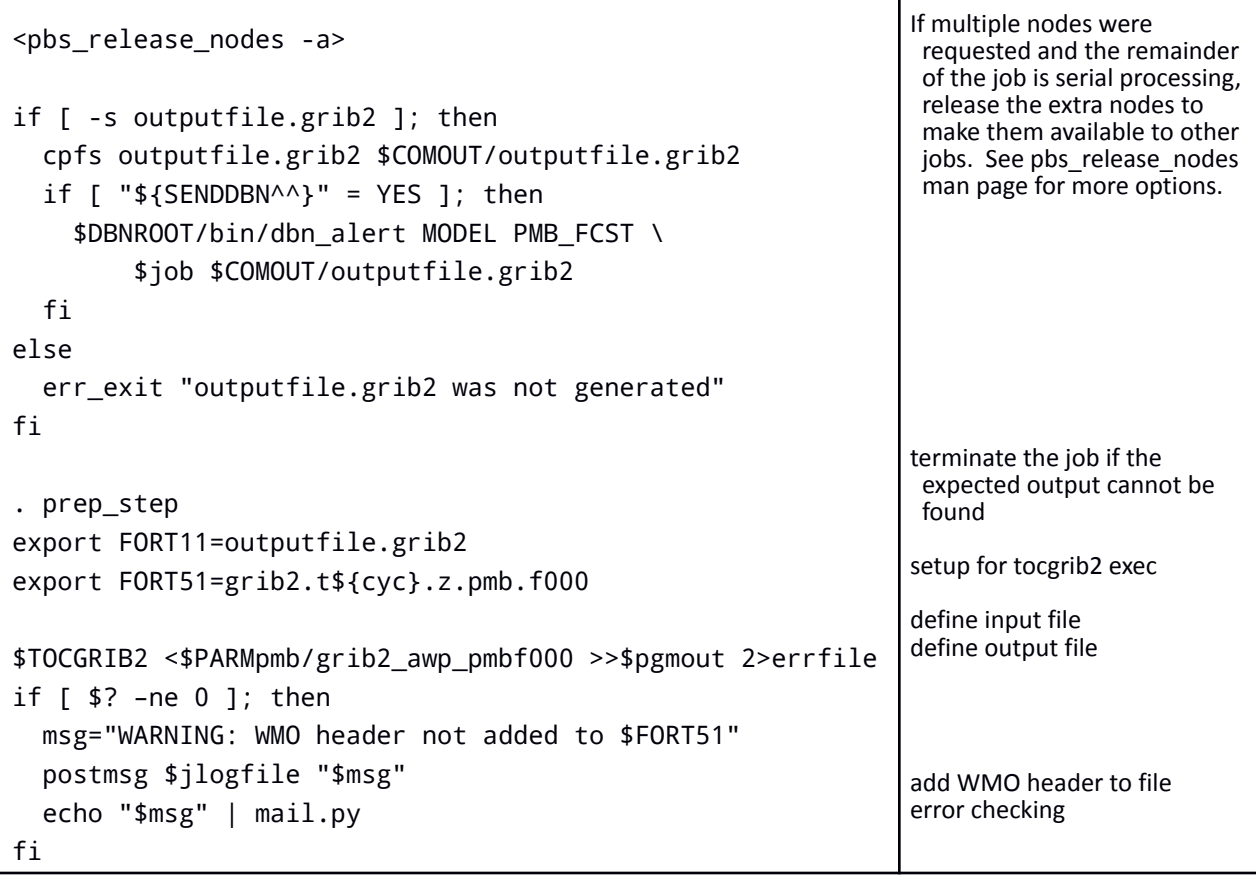

т

#### <span id="page-23-0"></span>**Example 10: build readme file sorc/README**

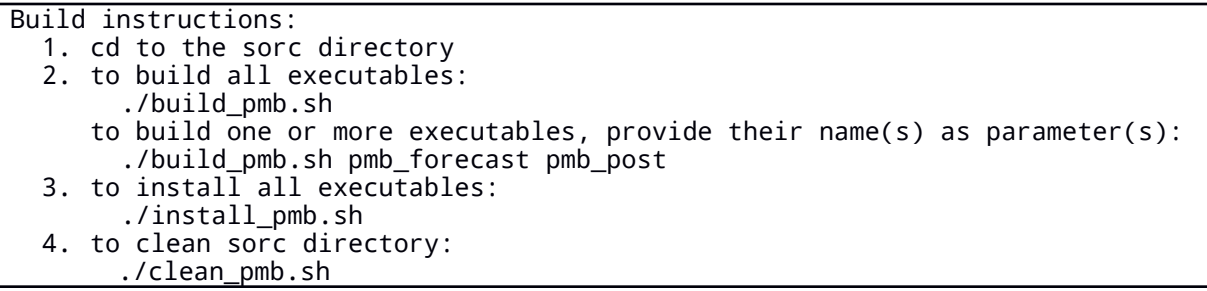

### **Example 11: build script sorc/build\_pmb.sh**

sorc/install\_pmb.sh and sorc/clean\_pmb.sh are identical except replace "make" with "make install" and "make clean", respectively. These scripts can be combined into a single script using arguments.

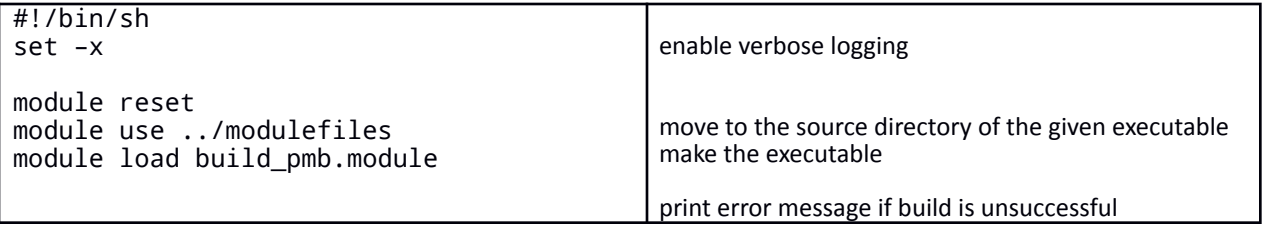

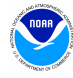

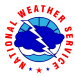

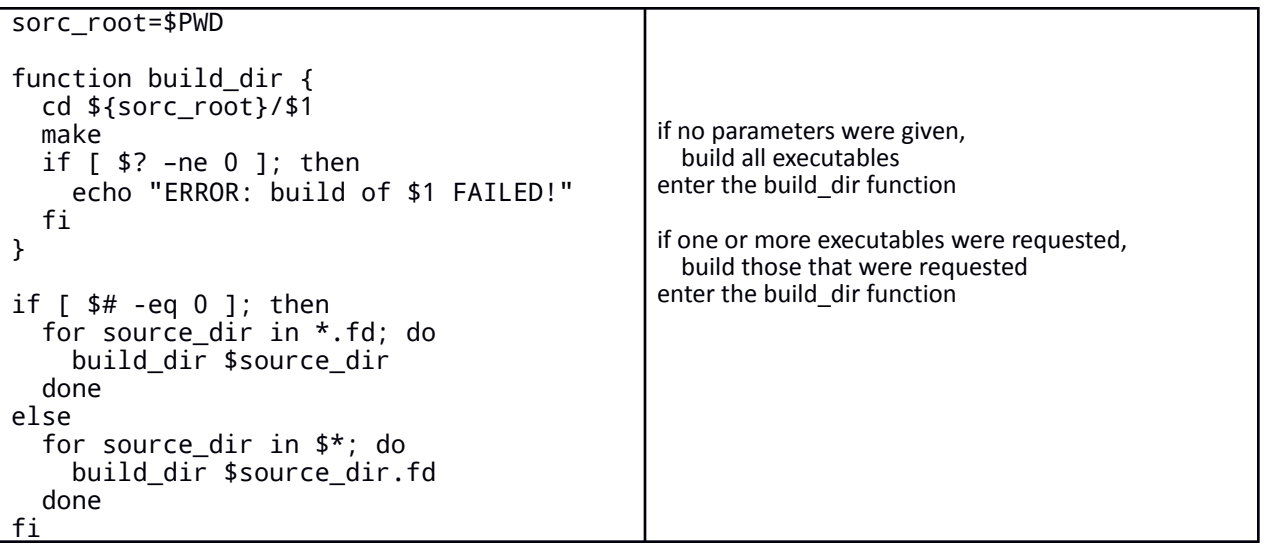

# **Example 12: modulefiles/build\_pmb.module (to be loaded prior to compilation)**

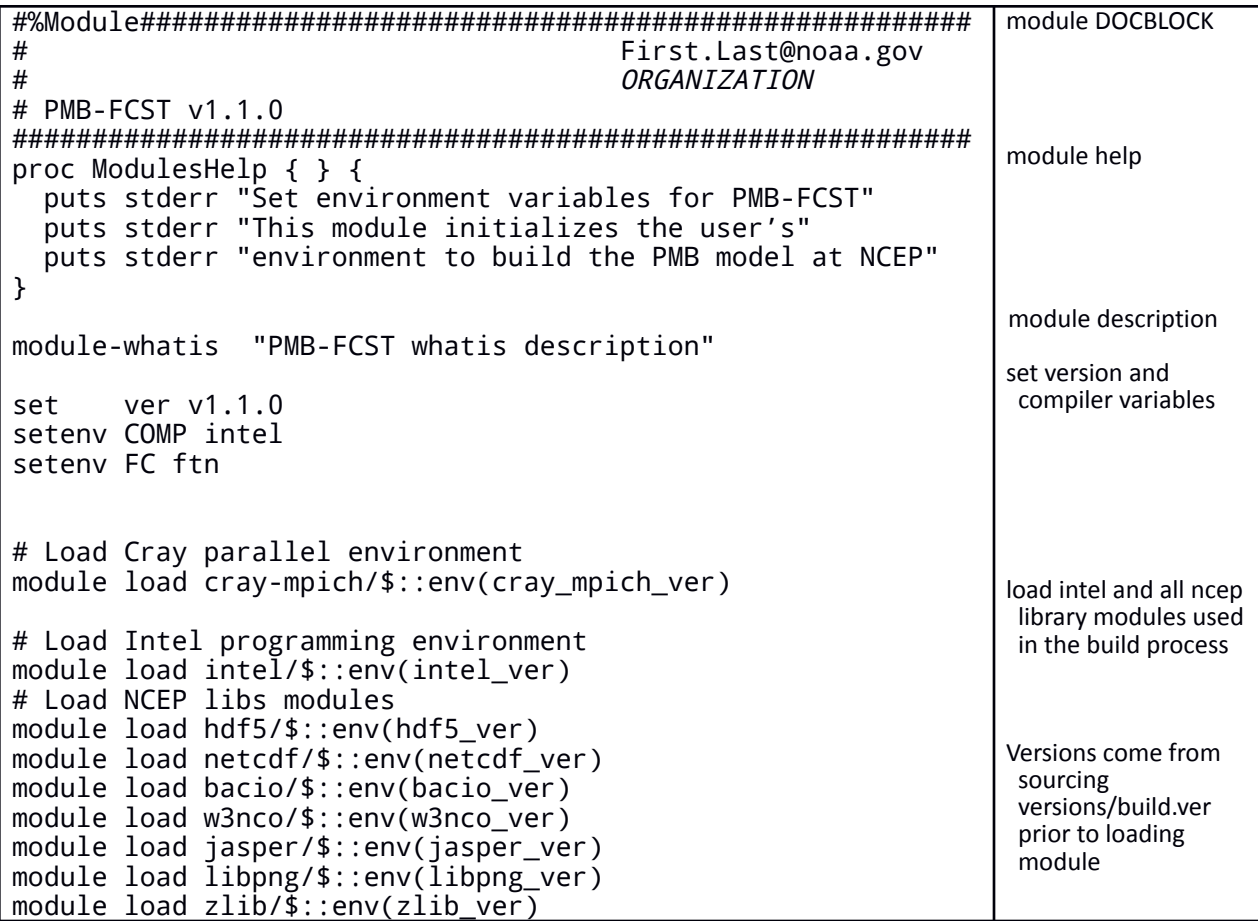

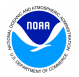

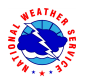

```
Example 13: sorc/pmb_forecast.fd/makefile
```

```
##############################################################
#
# Makefile for xxx
  Use:
# make - build the executable
# make install - move the built executable into the exec
dir
# make clean - start with a clean slate
##############################################################
#
# Tunable parameters:
    FC Name of the FORTRAN compiling system to use
# LDFLAGS Options of the loader
# FFLAGS Options of the compiler
# DEBUG Options of the compiler included for debugging
# LIBS List of libraries
    CMD Name of the executable
LDFLAGS = -0 -convert big endian
BINDIR = ../../execINC = $ {G2 INC4}LIBS = \frac{62}{11B4} ${W3NCO_LIB4} ${BACIO_LIB4} ${JASPER_LIB}
${PNG LIB} ${Z_LIB}
CMD = pmb forecast
DEBUG = -check all -ftrapuv
FFLAGS = -g -traceback -03 -I $(INC)# Lines from here down should not need to be changed. They are
# the actual rules which make uses to build CMD.
all: $(CMD)
$(CMD): $(OBJS)
      $(FC) $(LDFLAGS) -o $(@) $(OBJS) $(LIBS)
debug:
      FFLAGS += $(DEBUG)
test:
      $(CMD) < input.txt > output.txtdiff output.txt valid_output.txt
install:
      mv $(CMD) ${BINDIR}/
clean:
      -rm -f $(OBJS) *.mod $(CMD)
                                                                  Makefile DOCBLOCK
                                                                   containing
                                                                   instructions and use
                                                                  name of compiler
                                                                  options of the loader
                                                                  executable location
                                                                  include files
                                                                  libraries (variables
                                                                   from Lmod
                                                                   modules)
                                                                  executable name
                                                                  debug options
                                                                  compiler options
```
# <span id="page-25-0"></span>**VIII. Appendix B: Variables and Directory Structure Tables**

**Table 6: Binary executable production utilities accessible via module variables**

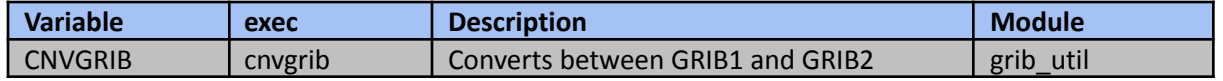

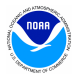

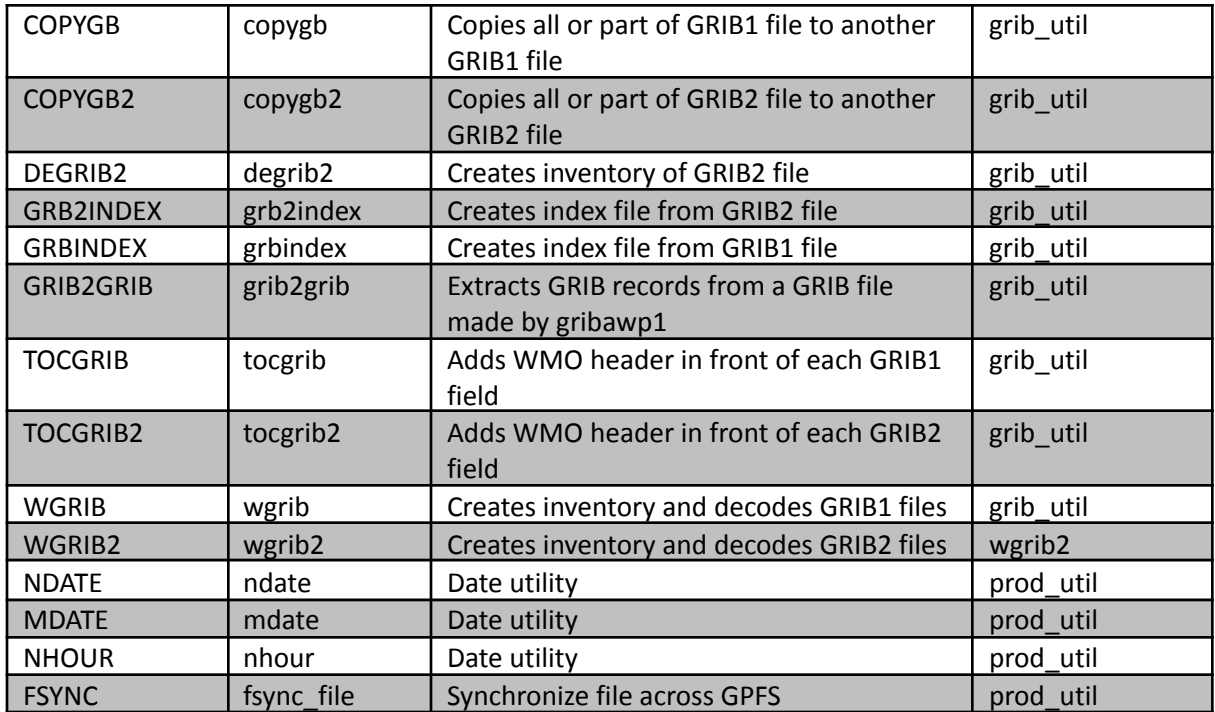

# **Table 8: Structure of sub-directories under com**

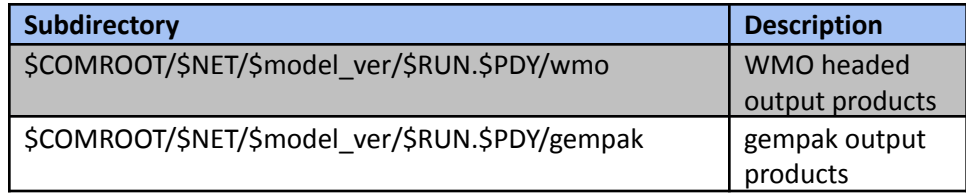

#### **Table 9: Structure of** *DCOMROOT* **directory**

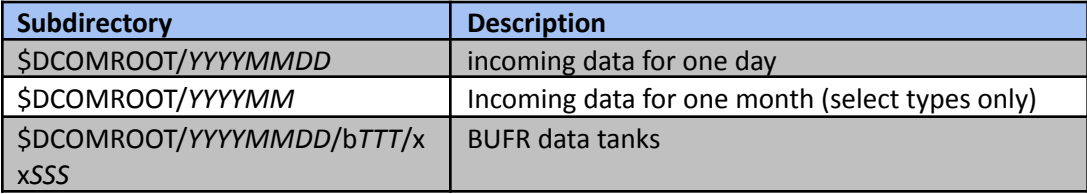

*TTT* and *SSS* correspond to the 3-digit BUFR data category type and sub-type, respectively

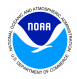

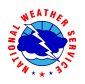